## **CU 1200 web content**

Aimed at newly accepted and underclassmen students, Introduction to Career Development is a comprehensive course that formally begins the career development process at the college level. From choosing a of major and researching career paths of interest, to creating a 4 Year Plan and an impeccable resume to start the school year, this course give students a serious leg up. 

## **Instructions to sign up for the class:**

1. Head to www.clemson.edu/students

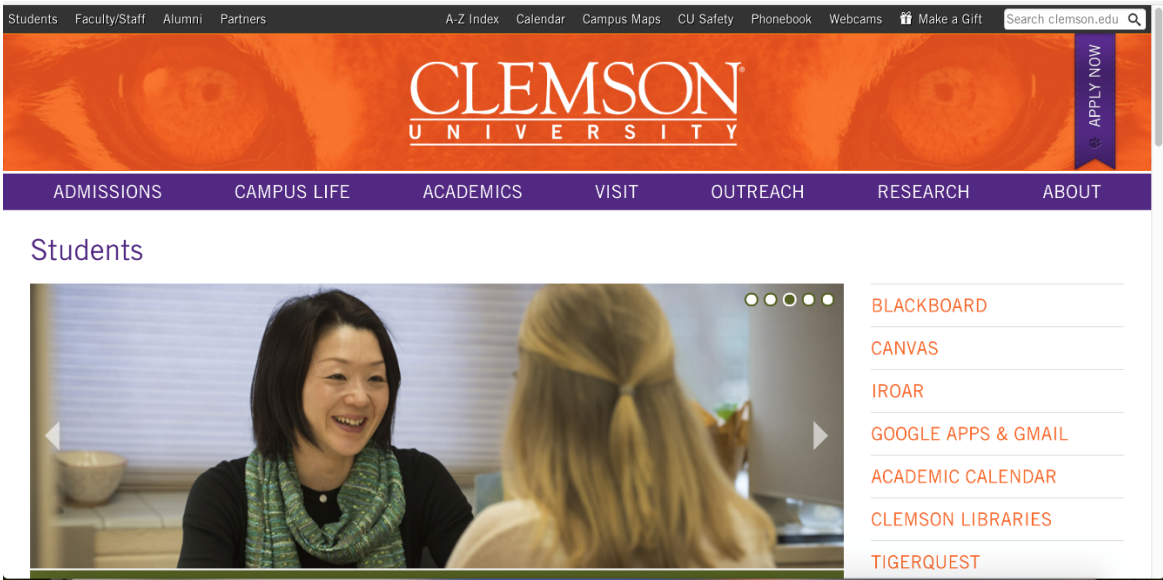

2. On the right-hand side, click "iRoar" (third item down)

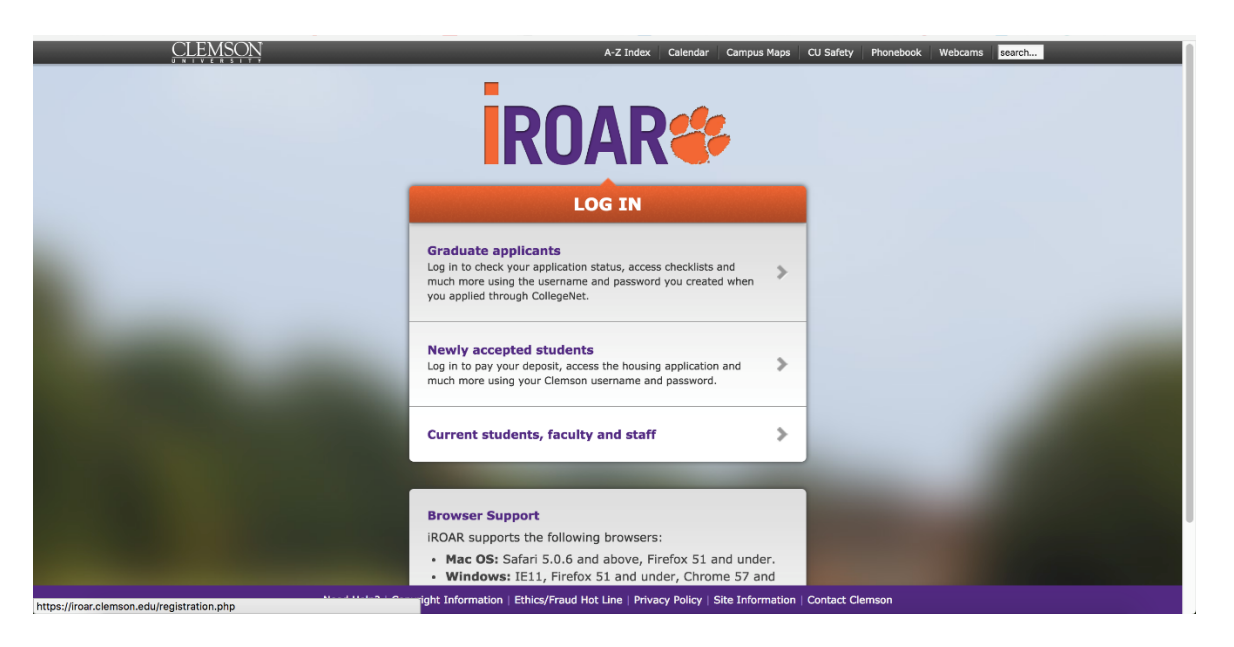

3. If you are a newly accepted student, click the second row "Newly accepted students"

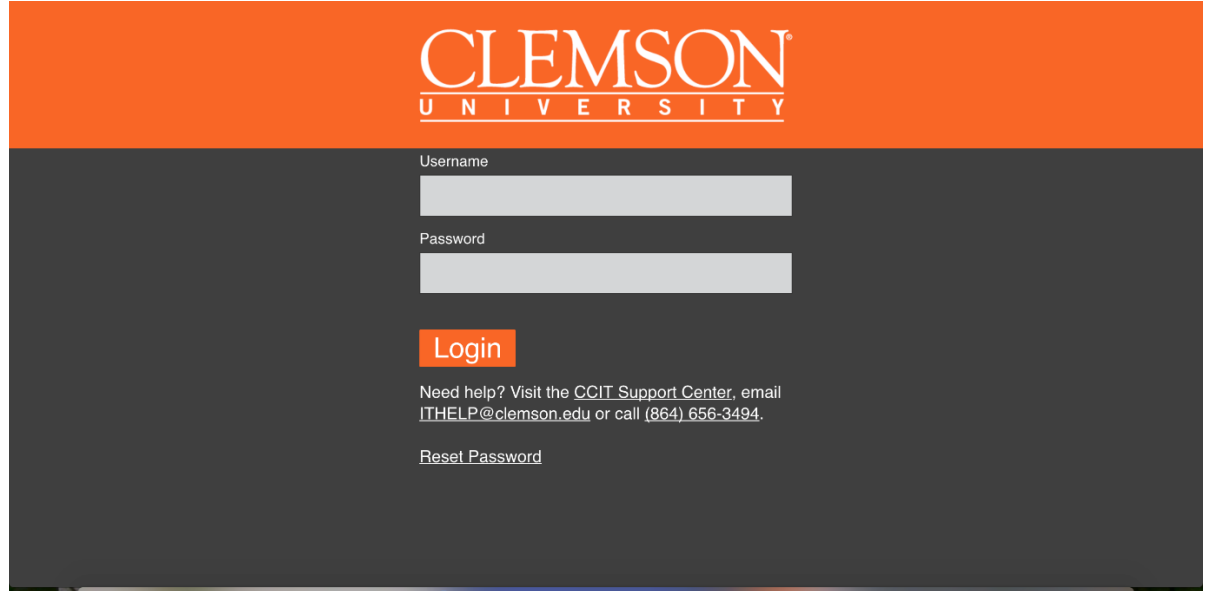

4. Here, fill out your Clemson credentials. Username should be the first part of your Clemson email address, without the @g.clemson.edu. Click "Login" once completed

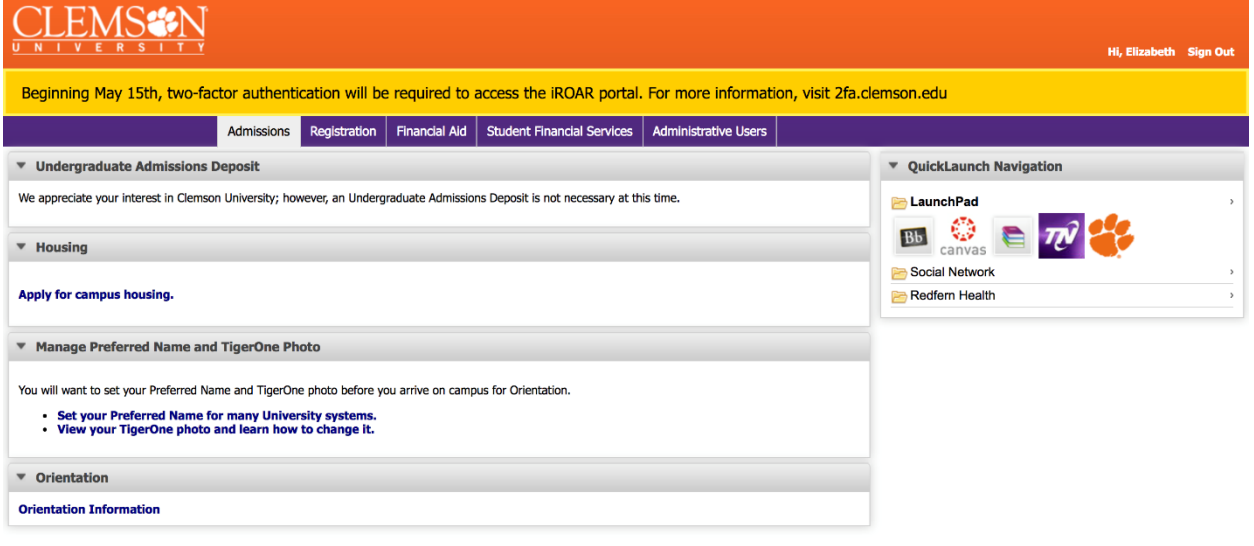

5. Click the "Registration" tab

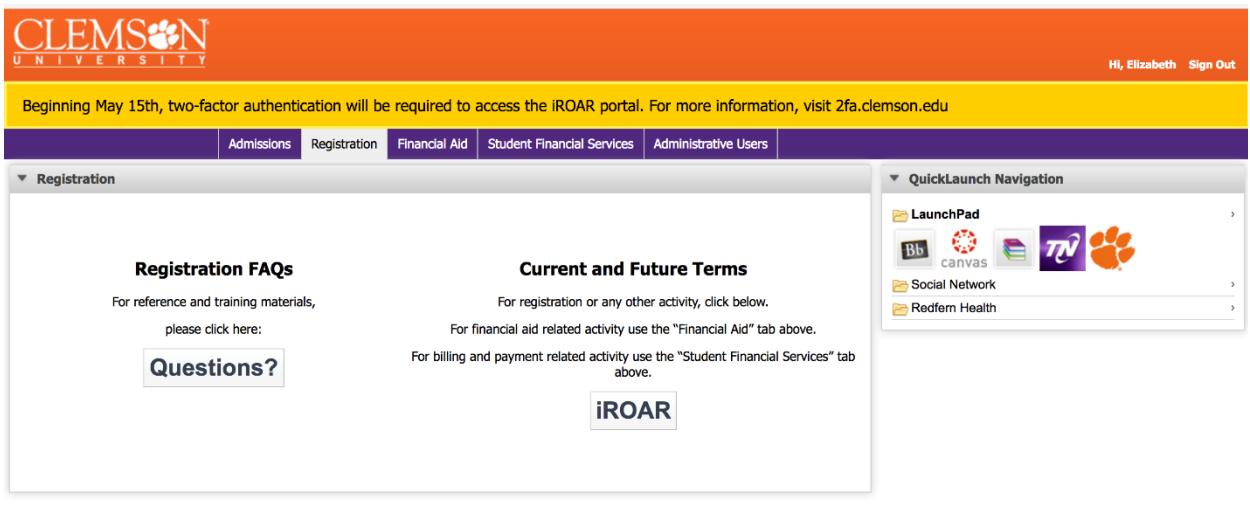

6. From this page, click the "iRoar" button underneath the title "Current and Future Terms" 

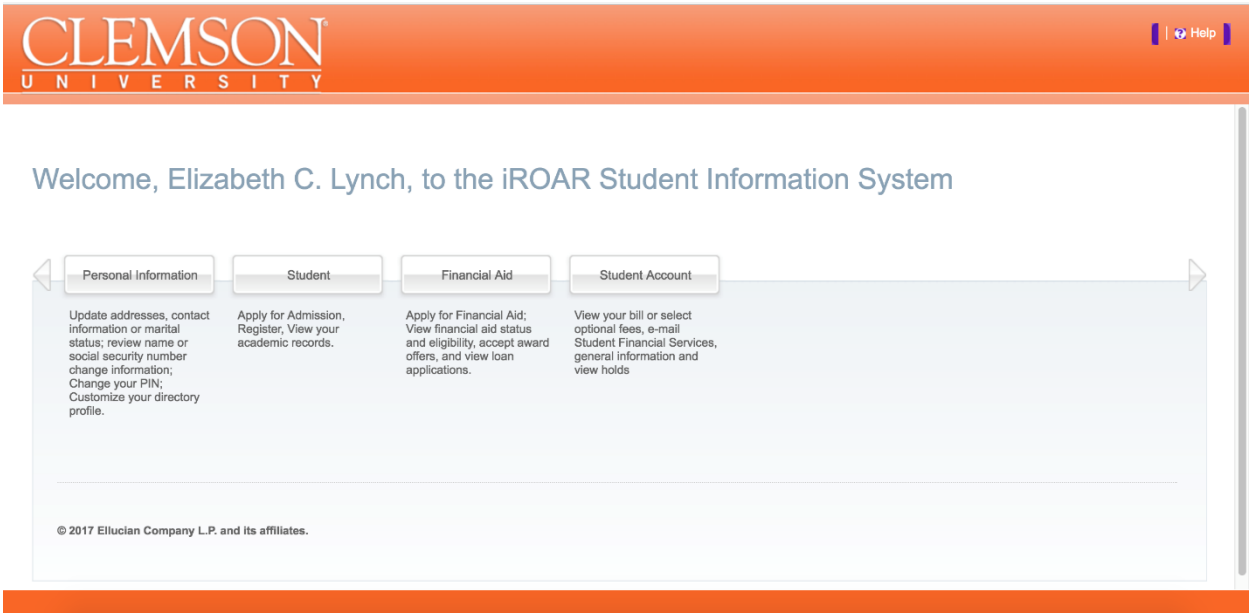

7. Click the "Student" tab

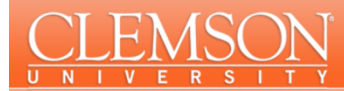

## Welcome, Elizabeth C. Lynch, to the iROAR Student Information System

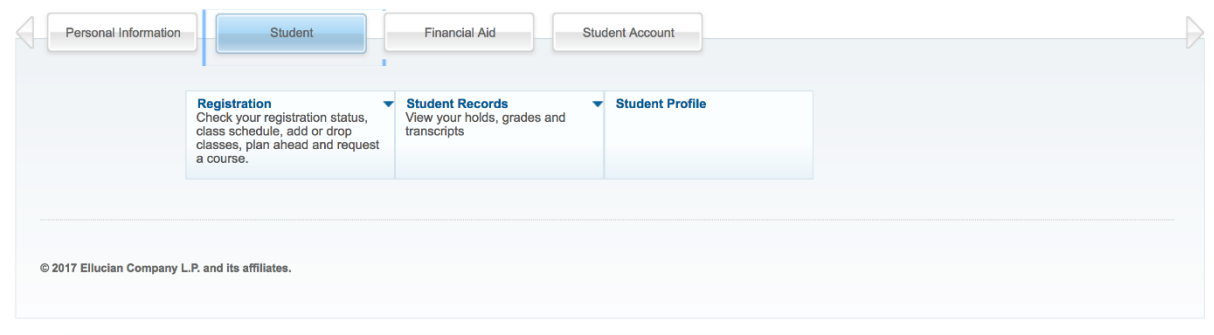

## 8. Click the "Registration" box

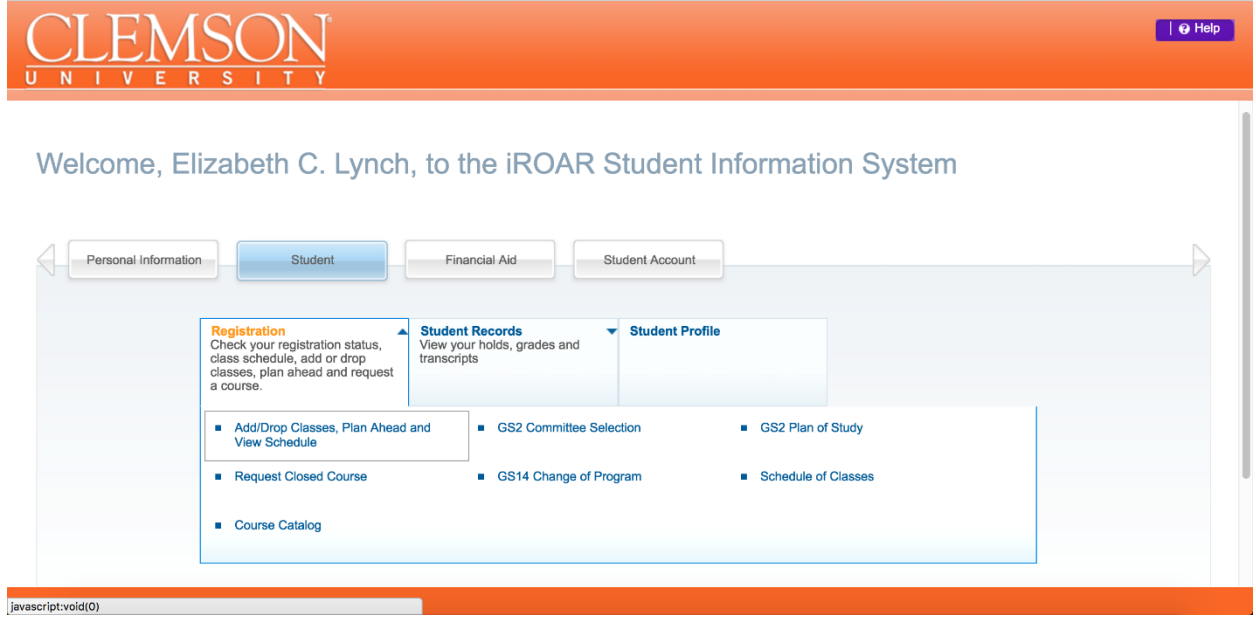

9. Select the first item "Add/Drop Classes, Plan Ahead and View Schedule"

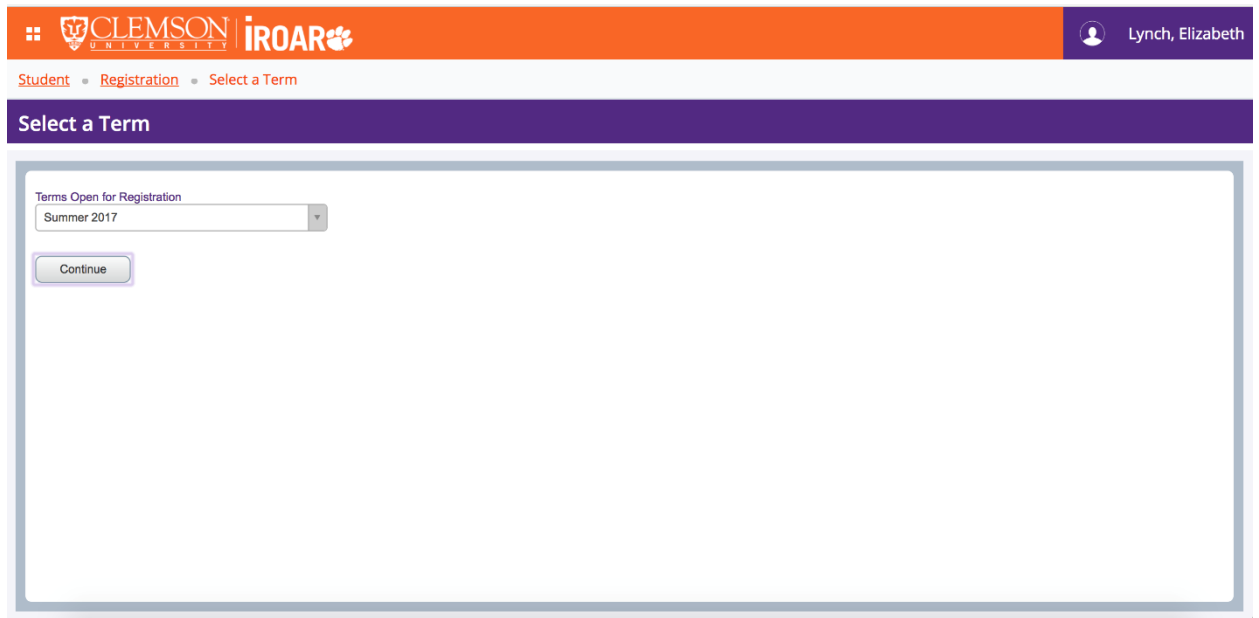

10. Choose "Summer 2017" as the term open for registration in the down-bar. Click "Continue"

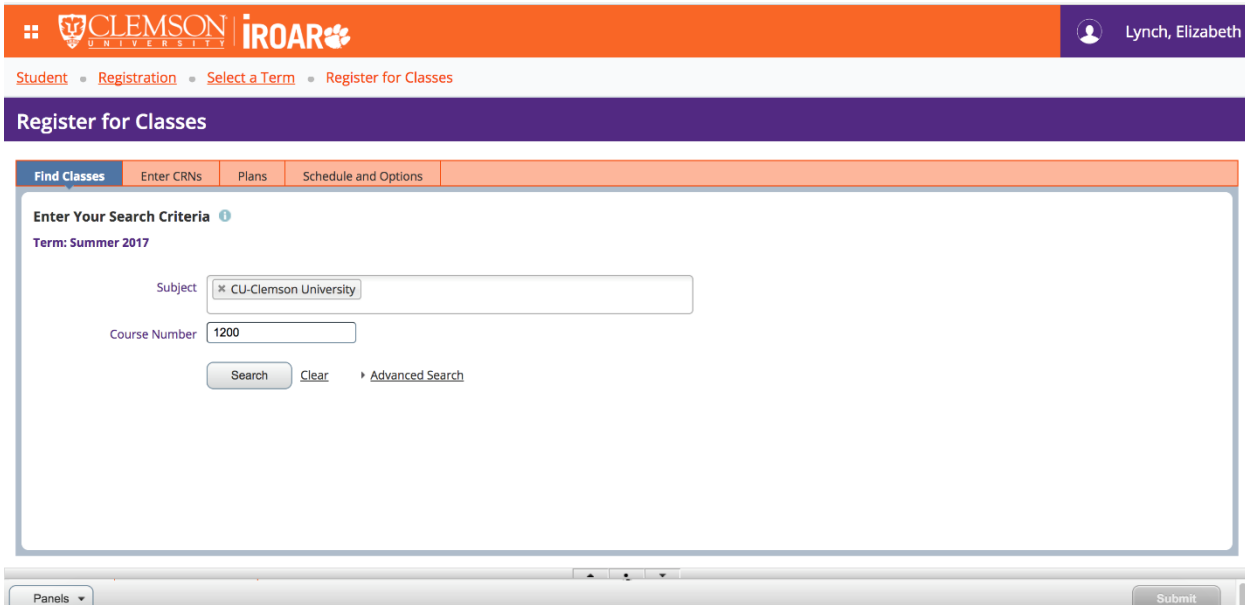

11. Type the letters "CU" in the subject line. "CU-Clemson University" should automatically pop-up. This is correct. Type "1200" in the course number line. Click "Search"

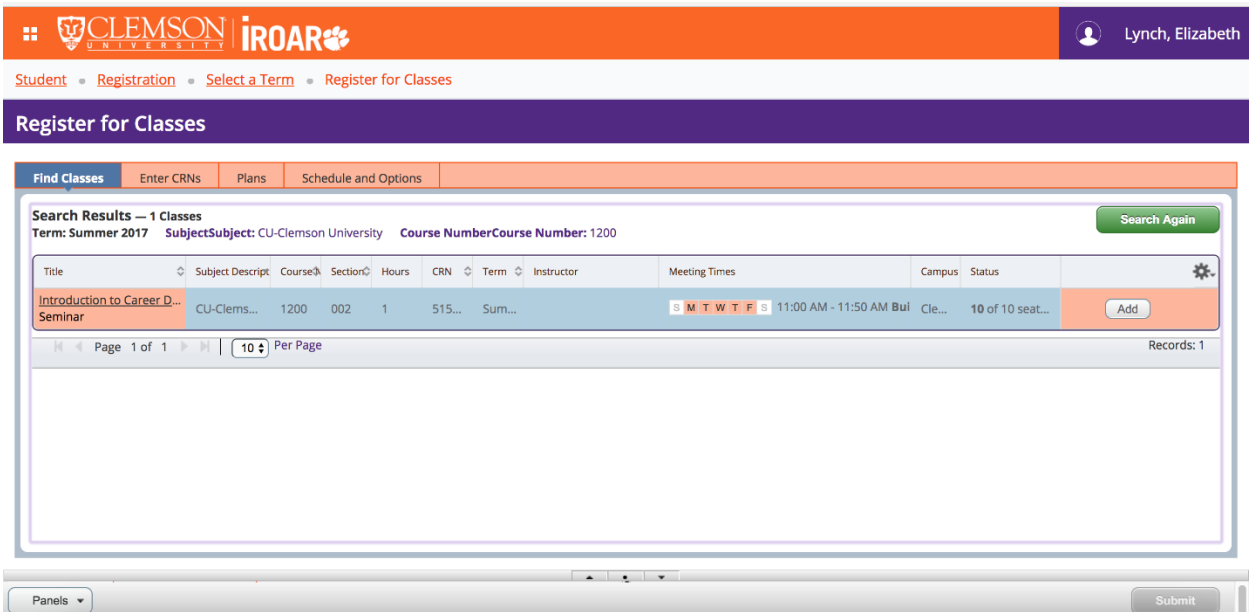

12. The "Introduction to Career Development" course will pop up! Click the underlined course title on the far left to view more detailed information. Once you are ready to officially register, click "Add" on the far right.